## **PHASE6 BERUFE/ LearnMatch Business**

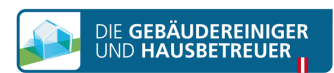

## **INŠTALÁCIA A ŠTART**

- 1. 1. Skontrolujte internetové pripojenie na svojom smartfóne.
- 2. Registrácia-Portál Otvorte tento odkaz v mobilnom prehladači <https://code.learnmatch.net/> alebo naskenujte QR kód a vložte kód GEBREI.

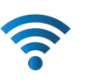

https://

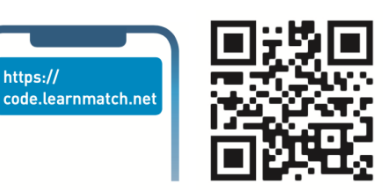

3. Registrácia do účtu Zadajte svoju e-mailovú adresu, meno a heslo, a vyberte svoj materinský jazyk (upozorňujeme, že zvoleným materinským jazykom nemôže byť NEMČINA, keďže ide o jazyk výučby).

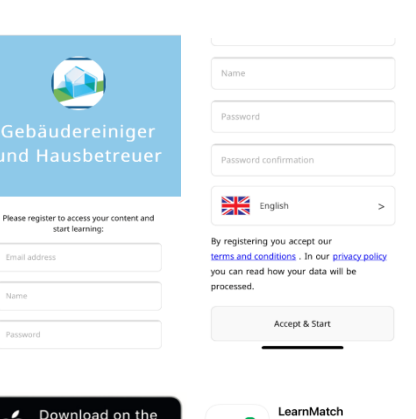

 $_{5.0}$ 

 $\ddot{\mathbf{e}}$ 

 $\Delta +$ 

## 4. Stiahnite si aplikáciu

Aplikáciu si môžete stiahnuť kliknutím na odkaz alebo na ikonu obchodu s aplikáciami.

\*Ak si aplikáciu nestiahnete ihneď po dokončení registrácie, môžete kedykoľvek vyhľadať "Learnmatch Business/phase6 Berufe" v obchode App Store a stiahnuť si ju. Potom sa budete musieť prihlásiť pomocou e-mailu a hesla, ktoré ste zadali pri registrácii.

5. Ak nie ste automaticky prihlásený do aplikácie, zadajte svoju e-mailovú adresu a heslo, ktoré ste zadali počas registrácie a prihláste sa.

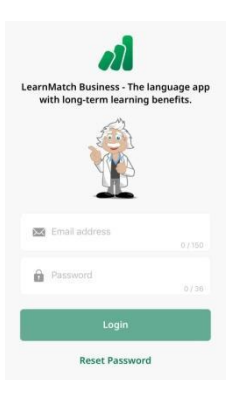

**App Store** 

Google Play

6. Vybrte si kurz a začnite s učením! K dispozícii sú dve učebnice – všeobecná slovná zásoba nemčiny rozdelená do rôznych tém a podtém, a špeciálna slovná zásoba pre čistenie zariadení.

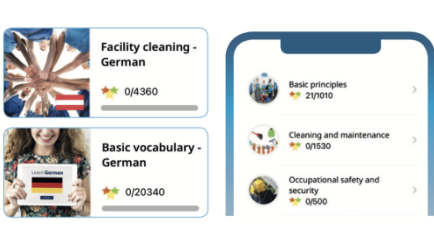